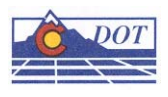

## **CDOT MICROSTATION LEVEL SYNCHRONIZATION**

This document guides you through updating level synchronization. Whenever there is a new Configuration Release, the level libraries are not automatically updated for all MicroStation models and sheet files. Therefore, the levels will have to be manually updated for changes to custom linestyles to display correctly in your file.

## **Level Manager**

For this example, open the **Level Manager** dialog box in the sheet file. Levels that need to be updated have asterisks before the level name.

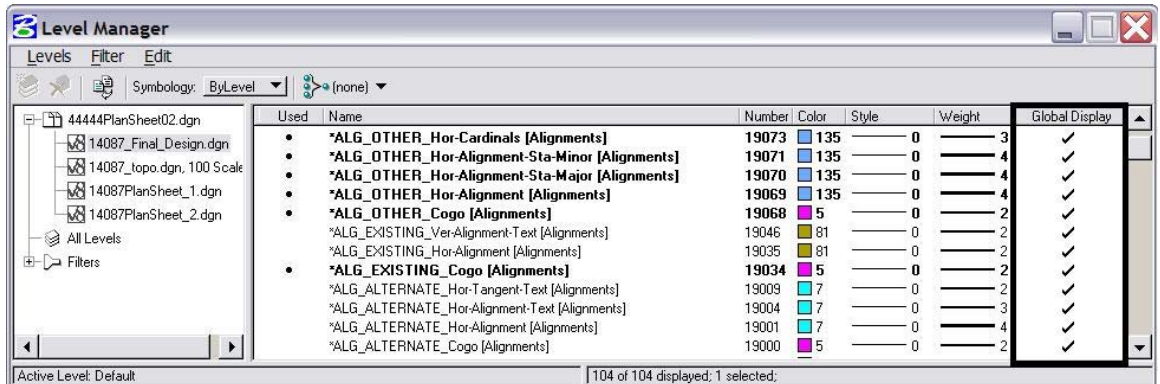

**Note:** Levels that have been turned off using **Global Display** also have asterisks in the level name. Be aware that the asterisks will still appear even after the levels have been updated for those that have been turned off with the Global Display setting.

Highlight **All Levels** and select the **Update Levels from Library** icon. By selecting All Levels, all attached model files should be updated. If the levels are still not displaying correctly in your sheet file, it will be necessary to open the attached model files and synchronize the levels.

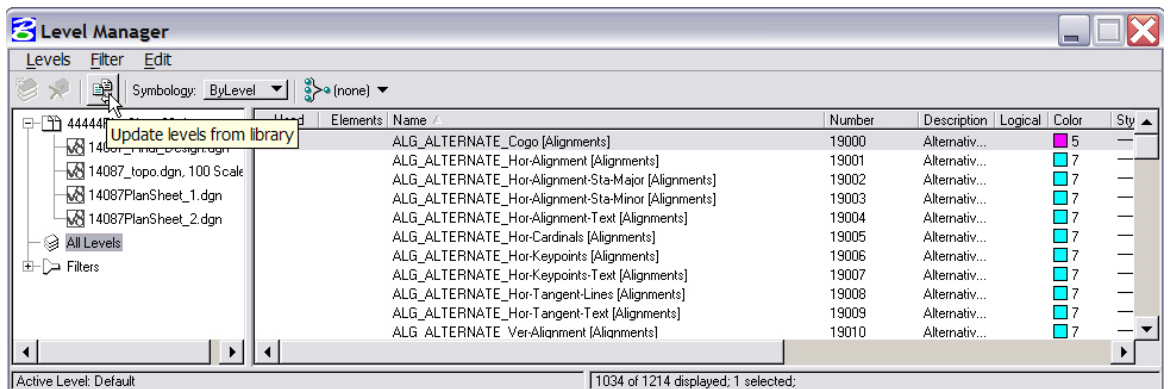

After updating all the attached model files, re-open your sheet file and the **Level Manage**r. Verify that all levels have been updated. Just remember that levels that are turned off will still show asterisks. All other levels should now display correctly in your file.

| <b>B</b> Level Manager                   |                                                     |                                 |                |
|------------------------------------------|-----------------------------------------------------|---------------------------------|----------------|
| Filter<br>Edit<br>Levels                 |                                                     |                                 |                |
| Ę<br>Symbology: ByLevel ▼   s>a (none) ▼ |                                                     |                                 |                |
| 14444PlanSheet02.dgn                     | Name<br>Used                                        | Number Color<br>Style<br>Weight | Global Display |
| 14087 Final Design.dgn                   | ALG_OTHER_Hor-Cardinals [Alignments]<br>٠           | 19073<br>1135                   |                |
| 14087 topo.dgn, 100 Scale                | ALG OTHER Hor-Alignment-Sta-Minor [Alignments]<br>٠ | 19071<br>135                    |                |
|                                          | ALG OTHER Hor-Alignment-Sta-Major [Alignments]<br>٠ | 19070<br>135                    |                |
| M 14087PlanSheet 1.dqn                   | ALG OTHER Hor-Alignment [Alignments]                | 19069<br>-135                   |                |
| M 14087PlanSheet 2.dgn                   | ALG OTHER Cogo [Alignments]                         | 19068                           |                |
| a All Levels                             | ALG EXISTING Ver-Alignment-Text [Alignments]        | 19046                           |                |
| 田口 Filters                               | ALG EXISTING Hor-Alignment [Alignments]             | 19035                           |                |
|                                          | ALG EXISTING Cogo [Alignments]                      | 19034<br>- 5                    |                |
|                                          | ALG ALTERNATE Hor-Tangent-Text [Alignments]         | 19009                           |                |
|                                          | ALG ALTERNATE Hor-Alignment-Text [Alignments]       | 19004                           |                |
|                                          | ALG ALTERNATE Hor-Alignment [Alignments]            | 19001                           |                |
| $\blacktriangleleft$                     | ALG_ALTERNATE_Cogo [Alignments]                     | 19000<br>- 5                    |                |
| Active Level: Default                    | 104 of 104 displayed; 1 selected;                   |                                 |                |

**Note:** Remember, to **Save Settings** prior to exiting the updated MicroStation files.

**You should not have to synchronize your files again until the next configuration push. We are working with Bentley to resolve this known issue. Until then, the levels must be updated manually for custom linestyles to display correctly.**